# **Bypassing HARP Proofing for CMS Employees**

## **Step 1**

Go to https://harp.qualitynet.org/register and enter your CMS email address.

Click 'Next'.

## **Step 2**

Click 'Bypass Proofing' and enter your Account Information (user ID, password, challenge question).

Click 'Next'.

## **Step 3**

You will be directed to a Confirmation page.

Within a few hours, the Identity & Access Management (IAM) team will email you with your ticket details and a PIN.

#### **Step 4**

Call the QualityNet Help Desk at 1-866-288-8914 and select account proofing to be redirected to the IAM team.

Provide the IAM team with the PIN and last 4 digits of your SSN.

Thank you for registering for a HARP account. The username listed is XXXXXXXXX.

In order to complete the proofing process, please contact the Quality Service Cent and Access Management (IAM) department, provide the Security Analyst with the

Case #XXXXXXXX  $PIN H - XXXX$ Last four digits of your SSN.

Once this information has been provided, your HARP account will be activated.

Once the IAM team has successsfully verified you as a CMS employee, you will receive an email confirming your HARP account creation.

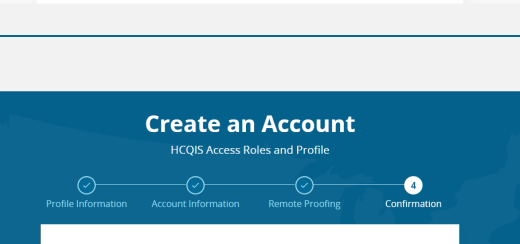

#### Confirmation

You have successfully submitted your Profile Information and Account Ir<br>the Quality Payment Program. You will not be able to use your HARP use<br>password to log into CMS applications until you complete manual proofi

#### **Manual Proofing Next Steps**

The compare of the manual proofing for identity verification, please send the follow<br>To complete the manual proofing for identity verification, please send the follow<br>documents to the contact information listed below. You

**Profile Information** Enter your profile information for identity proofing. HARP uses Experian to help verify<br>your identity. Already called Experian? Enter Reference Number Want to retry a previously failed registration attempt? Retry Remote Proofing All fields marked with an asterisk (\*) are required Legal First Name \*\* Legal Last Name \*\*

> **Create an Account HCQIS Access Roles and Profile**

> > $\Theta$

Confirm Password \*

 $\bullet$ 

**Account Information** Create your user ID, password, and challenge qi<br>All fields marked with an asterisk (\*) are require

-<br>User ID must be between 6-100 characters.

User ID \*

Password \*

 $\bullet$ 

**Create an Account HCOIS Access Roles and Profile** 

 $\bigodot$ <br>Confirmati

 $\sqrt{4}$